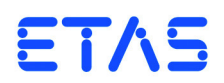

# **ES5398.1 Fault Insertion Board (40-CH)** Benutzerhandbuch

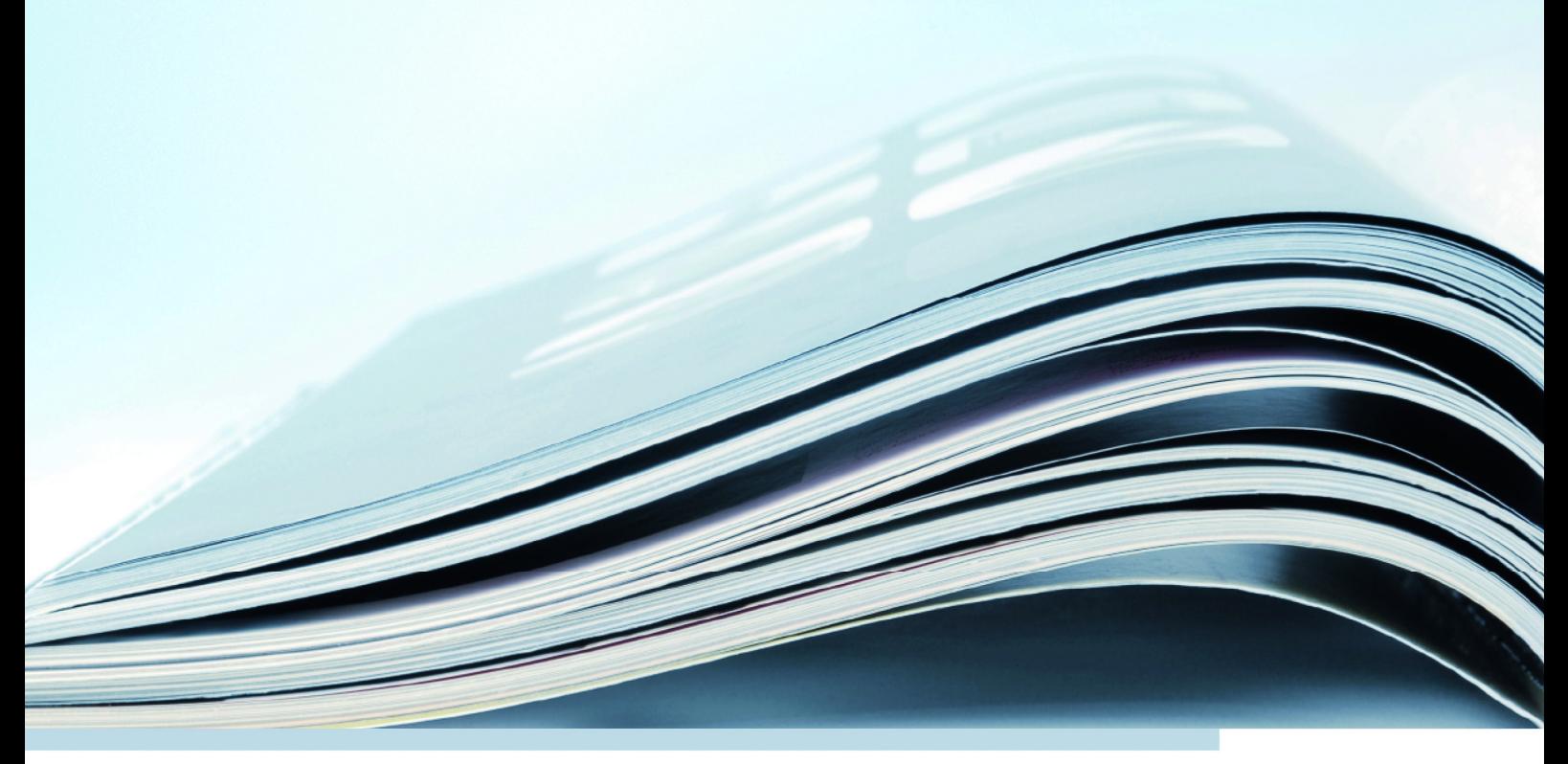

## **Copyright**

Die Angaben in diesem Schriftstück dürfen nicht ohne gesonderte Mitteilung der ETAS GmbH geändert werden. Desweiteren geht die ETAS GmbH mit diesem Schriftstück keine weiteren Verpflichtungen ein. Die darin dargestellte Software wird auf Basis eines allgemeinen Lizenzvertrages oder einer Einzellizenz geliefert. Benutzung und Vervielfältigung ist nur in Übereinstimmung mit den vertraglichen Abmachungen gestattet.

Unter keinen Umständen darf ein Teil dieser Veröffentlichung in irgendeiner Form ohne schriftliche Genehmigung der ETAS GmbH kopiert, vervielfältigt, in einem Retrievalsystem gespeichert oder in eine andere Sprache übersetzt werden.

**© Copyright 2018** ETAS GmbH, Stuttgart

Die verwendeten Bezeichnungen und Namen sind Warenzeichen oder Handelsnamen ihrer entsprechenden Eigentümer.

V1.0.0 R05 DE - 11.2018

# Inhalt

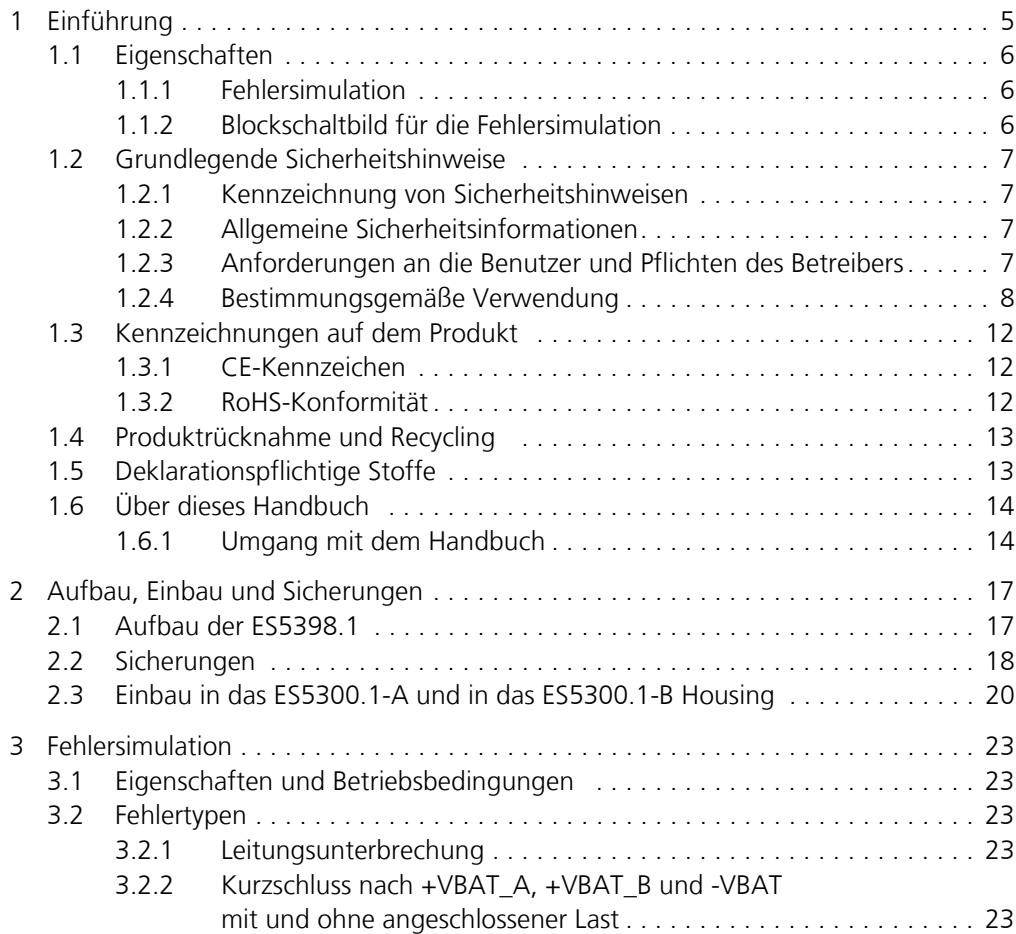

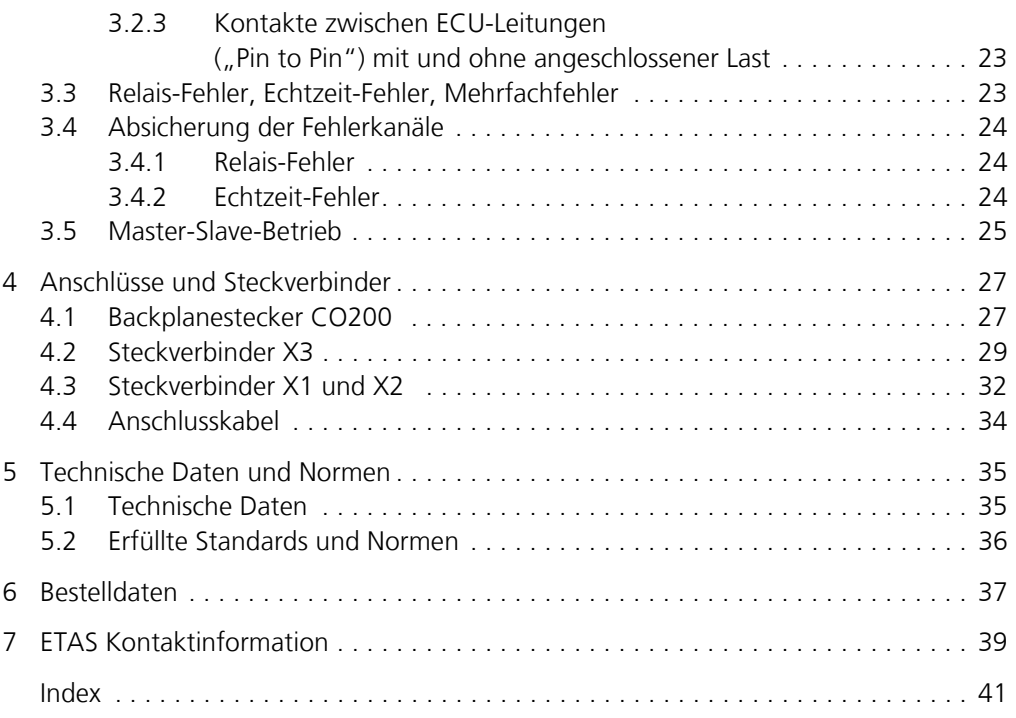

## <span id="page-4-0"></span>**1 Einführung**

<span id="page-4-1"></span>Dieses Benutzerhandbuch enthält die Beschreibung des ES5398.1 Fault Insertion Boards.

Dieses Kapitel enthält Informationen zu folgenden Themen:

- "[Eigenschaften](#page-5-0)" auf [Seite 6](#page-5-0)
- "[Grundlegende Sicherheitshinweise](#page-6-0)" auf [Seite 7](#page-6-0)
- "[Kennzeichnungen auf dem Produkt"](#page-11-0) auf [Seite 12](#page-11-0)
	- "[CE-Kennzeichen](#page-11-1)" auf [Seite 12](#page-11-1)
	- "[RoHS-Konformität"](#page-11-2) auf [Seite 12](#page-11-2)
- "[Produktrücknahme und Recycling"](#page-12-0) auf [Seite 13](#page-12-0)
- • ["Deklarationspflichtige Stoffe" auf Seite 13](#page-12-1)
- "[Über dieses Handbuch](#page-13-0)" auf [Seite 14](#page-13-0)

## <span id="page-5-0"></span>1.1 Eigenschaften

In diesem Abschnitt finden Sie eine kurze Übersicht über die Funktionen und Eigenschaften des ES5398.1 Fault Insertion Board. Eine ausführliche Beschreibung finden Sie im Kapitel .....

## <span id="page-5-1"></span>1.1.1 Fehlersimulation

Das ES5398.1 Fault Insertion Board ermöglicht eine Fehlersimulation in Echtzeit für 40 Steuergerätekanäle.

Die ES5398.1 hat folgende Eigenschaften:

*Fehlersimulation für folgende Fehler:*

- Leitungsunterbrechung
- Kurzschluss nach +VBAT\_A, +VBAT\_B und -VBAT mit und ohne angeschlossener Last
- Kontakte zwischen ECU-Leitungen ("Pin to Pin") mit und ohne angeschlossener Last.

#### <span id="page-5-2"></span>1.1.2 Blockschaltbild für die Fehlersimulation

Ein Blockschaltbild für die Fehlersimulation ist in [Abb. 1-1](#page-5-3)dargestellt.

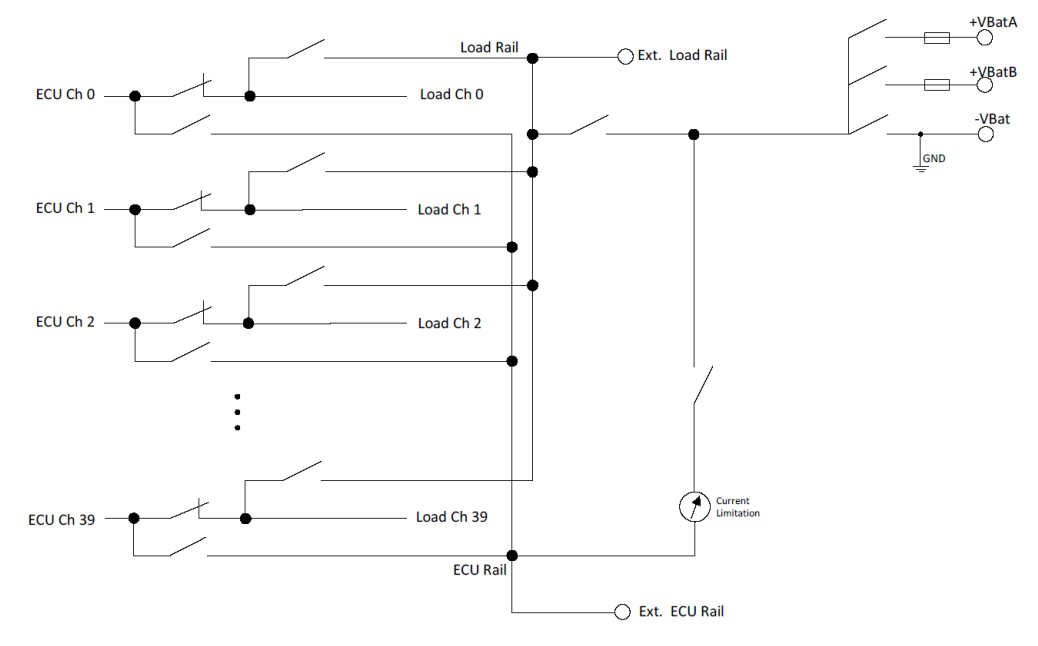

<span id="page-5-3"></span>**Abb. 1-1** Blockschaltbild der ES5398.1

## <span id="page-6-0"></span>1.2 Grundlegende Sicherheitshinweise

<span id="page-6-6"></span>Bitte beachten Sie die nachfolgenden Sicherheitshinweise, um gesundheitliche Beeinträchtigungen oder Schäden am Gerät zu vermeiden.

<span id="page-6-1"></span>1.2.1 Kennzeichnung von Sicherheitshinweisen

Die in diesem Handbuch enthaltenen Sicherheitshinweise sind mit dem unten dargestellten allgemeinen Gefahrensymbol gekennzeichnet:

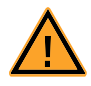

Dabei werden die unten dargestellten Sicherheitshinweise verwendet. Sie geben Hinweise auf äußerst wichtige Informationen. Bitte lesen Sie diese Informationen sorgfältig.

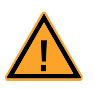

## **VORSICHT!**

*kennzeichnet eine Gefährdung mit geringem Risiko, die leichte oder mittlere Körperverletzungen oder Sachschäden zur Folge haben könnte, wenn sie nicht vermieden wird.*

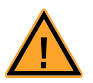

## **WARNUNG!**

*kennzeichnet eine mögliche Gefährdung mit mittlerem Risiko, die Tod oder (schwere) Körperverletzung zur Folge haben kann, wenn sie nicht vermieden wird.*

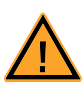

#### **GEFAHR!**

*kennzeichnet eine unmittelbare Gefährdung mit hohem Risiko, die Tod oder schwere Körperverletzung zur Folge haben wird, wenn sie nicht vermieden wird.*

#### <span id="page-6-2"></span>1.2.2 Allgemeine Sicherheitsinformationen

Beachten Sie die nachfolgenden Sicherheitshinweise, um gesundheitliche Beeinträchtigungen oder Schäden am Gerät zu vermeiden.

#### **Hinweis**

*Lesen Sie die zum Produkt gehörende Dokumentation (Product Safety Advice und dieses Benutzerhandbuch) vor der Inbetriebnahme sorgfältig.*

<span id="page-6-7"></span>Die ETAS GmbH übernimmt keine Haftung für Schäden, die durch unsachgemäße Handhabung, nicht bestimmungsgemäßen Gebrauch und durch Nichteinhaltung der Sicherheitsvorkehrungen entstanden sind.

<span id="page-6-3"></span>1.2.3 Anforderungen an die Benutzer und Pflichten des Betreibers

<span id="page-6-5"></span><span id="page-6-4"></span>Montieren, bedienen und warten Sie das Produkt nur, wenn Sie über die erforderliche Qualifikation und Erfahrung für dieses Produkt verfügen. Fehlerhafte Nutzung oder Nutzung durch Anwender ohne ausreichende Qualifikation kann

zu Schäden an Leben bzw. Gesundheit oder Eigentum führen. Die Sicherheit von Systemen, die das Produkt verwenden, liegt in der Verantwortung des Systemintegrators.

#### *Allgemeine Arbeitssicherheit*

Halten Sie die bestehenden Vorschriften zur Arbeitssicherheit und Unfallverhütung ein. Beim Einsatz dieses Produktes müssen alle geltenden Vorschriften und Gesetze in Bezug auf den Betrieb beachtet werden.

#### <span id="page-7-0"></span>1.2.4 Bestimmungsgemäße Verwendung

DieES5398.1 ist eine Einsteckkarte für das ES5300 Systemgehäuse, welche zur Nachbildung von elektrischen Fehlerfällen dient. Diese Nachbildung von Fehlerfällen wird zum Test der Diagnose-Funktionen eines Steuergerätes verwendet.

Die ES5398.1 Einsteckkarte besteht aus Folgendem:

- Relais und MOSFET Schaltern zur Nachbildung der elektrischen Fehlerfälle für 40 Kanäle
- Schnittstelle zur Nachbildung der Fahrzeugbatterie

Die Nachbildung der Fahrzeugbatterie selbst ist nicht Bestandteil des ES5300 Gehäuses und kann hier auch nicht eingebaut werden.

• Schnittstelle zum ES5300 Systemgehäuse

Die ES5398.1 darf nur in dem ES5300.1-A Housing und dem ES5300.1-B Housing verbaut und betrieben werden.

Der Verwendungszweck der ES5398.1 in einem ES5300.1-A Housing oder ES5300.1-B Housing ist wie folgt:

- Verwendung in industriellen Laboreinrichtungen oder Arbeitsplätzen
- Hardwareinterface für Steuergeräte bei einem Hardware-in-the-Loop Testsystem
- Zusammenspiel mit ETAS Software, die das ES5300.1-A Housing bzw. das ES5300.1-B Housing unterstützt
- Interface im Zusammenspiel mit Softwareprogrammen welche die standardisierten, dokumentierten und offenen APIs von ETAS Software Produkten bedienen

Die ES5398.1 ist nicht vorgesehen für Folgendes:

- Verwendung innerhalb eines Fahrzeuges auf der Straße
- Verwendung als Teil eines Lebenserhaltungssystems
- Verwendung in Anwendungen bei denen der Missbrauch zu Verletzungen oder Schäden führen kann
- Verwendung in Umgebungen, in denen Bedingungen herrschen, die außerhalb der spezifizierten Bereiche liegen: siehe ["Umgebungsbedin](#page-35-1)[gungen" auf Seite 36](#page-35-1)
- Verwendung mit Signalkonditionierung, die außerhalb der spezifizierten Bereiche liegt: siehe ["Technische Daten und Normen" auf Seite 35](#page-34-2) (Spannungen, Ströme und Leistungsaufnahme)

#### *Anforderungen an den technischen Zustand des Produktes*

Das Produkt entspricht dem Stand der Technik sowie den anerkannten sicherheitstechnischen Regeln. Das Produkt darf nur in technisch einwandfreiem Zustand sowie bestimmungsgemäß, sicherheits- und gefahrenbewusst unter Beachtung der zum Produkt gehörenden Dokumentation betrieben werden. Wird das Produkt nicht bestimmungsgemäß eingesetzt, kann der Schutz des Produktes beeinträchtigt werden.

#### *Anforderungen an den Betrieb*

Zum sicheren Betrieb werden folgende Anforderungen gestellt:

- Verwenden Sie das Produkt nur entsprechend den Spezifikationen im zugehörigen Benutzerhandbuch. Bei abweichender Nutzung ist die Produktsicherheit nicht gewährleistet.
- Verwenden Sie das Produkt nicht in nasser oder feuchter Umgebung.
- Verwenden Sie das Produkt nicht in explosionsgefährdeten Bereichen.

*Elektrosicherheit und Stromversorgung*

Beachten Sie die am Einsatzort geltenden Vorschriften zur Elektrosicherheit sowie die Gesetze und Vorschriften zur Arbeitssicherheit.

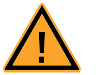

## **WARNUNG!**

*Brandgefahr!*

*Nichtbeachtung der Sicherungsspezifikation kann zu Überströmen, Kurzschlüssen und Bränden führen. Verwenden Sie nur Sicherungen, die der Spezifikation in Tab. 2-1 [auf Seite 20](#page-19-1) entsprechen! Überbrücken Sie niemals defekte Sicherungen!*

#### *Stromversorgung*

Die Stromversorgung des Produkts erfolgt durch das ES5300.1-A Housing oder durch das ES5300.1-B Housing über den PCIe-Steckverbinder.

*Isolationsanforderungen an Laborstromversorgungen für an das HiL-System angeschlossene Schaltkreise:*

- Die Stromversorgung für angeschlossene Schaltkreise muss sicher von der Netzspannung getrennt sein. Verwenden Sie z.B. eine Fahrzeugbatterie oder eine geeignete Laborstromversorgung.
- Verwenden Sie nur Laborstromversorgungen mit doppeltem Schutz zum Versorgungsnetz (mit doppelter Isolation / mit verstärkter Isolation (DI/ RI)). Laborstromversorgungen, die den Normen IEC/EN 60950 oder IEC/EN 61010 entsprechen, erfüllen diese Anforderungen.
- Die Laborstromversorgung muss für eine Einsatzhöhe von 2000 m und für eine Umgebungstemperatur bis zu 40 °C zugelassen sein.

*Einsteckkarte spannungsfrei schalten*

Schalten Sie das ES5300.1-A Housing bzw. das ES5300.1-B Housing und externe Spannungsversorgungen aus und ziehen Sie den Netzstecker und die anderen Steckverbinder an der Einsteckkarte. Warten Sie mindestens drei Minuten, bevor Sie die Einsteckkarte ausbauen.

## *Zugelassene Kabel*

Die Signalleitungen dürfen eine maximale Länge von 3 m nicht überschreiten!

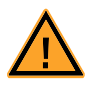

## **WARNUNG!**

*Brandgefahr!*

*Verwenden Sie bei der Herstellung von Kabelbäumen (z.B. zum Anschluss des Steuergerätes und externer Lasten) nur zugelassene Kabel. Die verwendeten Kabel müssen insbesondere für die auftretenden Ströme, Spannungen und Temperaturen geeignet und flammhemmend nach einer der folgenden Normen IEC60332-1-2, IEC60332-2-2, UL2556/UL1581VW-1 sein!*

*Anforderungen an den Aufstellungsort*

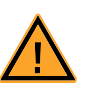

## **WARNUNG!**

*Dies ist eine Einrichtung der Klasse A. Diese Einrichtung kann im Wohnbereich Funkstörungen verursachen. In diesem Fall kann vom Betreiber verlangt werden, angemessene Maßnahmen durchzuführen.*

*Anforderungen an die Belüftung*

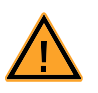

## **VORSICHT!**

*Die Luftzirkulation innerhalb des ES5300.1-A Housings und des ES5300.1-B Housings kann nur sichergestellt werden, wenn alle freien Steckplätze mit Frontplatten abgedeckt sind. Ansonsten kann es zu Übertemperaturen kommen und der Übertemperaturschutz der ES5300.1-A bzw. der ES5300.1-B auslösen. Montieren Sie deshalb bei allen freien Steckplätzen Frontplatten!*

#### *Transport und Einbau*

Zur Vermeidung von Schäden an der Hardware durch elektrostatische Entladung beachten Sie folgende Vorsichtsmaßnahmen:

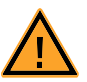

#### **VORSICHT!**

*Einige Bauelemente der ES5398.1 können durch elektrostatische Entladungen beschädigt oder zerstört werden. Belassen Sie die Einschubkarte bis zu ihrem Einbau in der Transportverpackung. Die ES5398.1 darf nur an einem gegen statische Entladungen gesicherten Arbeitsplatz aus der Transportverpackung entnommen, konfiguriert und eingebaut werden.*

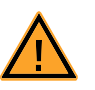

## **VORSICHT!**

*Um eine Beschädigung der Einsteckkarten und des LABCAR-Housings und dadurch mögliche Schäden an Eigentum und Gesundheit zu vermeiden, beachten Sie die Montageanleitungen in den entsprechenden Benutzerhandbüchern und die darin enthaltenen Hinweise.*

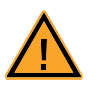

## **VORSICHT!**

*Werden Karten (z.B. bei Inbetriebnahme oder Kalibrierung) entriegelt, aber nicht vollständig aus dem Gehäuse entfernt, so müssen diese so weit herausgezogen werden, dass der Abstand zwischen der jeweiligen Karte und der Backplane des Gehäuses mindestens 1 cm beträgt! Andernfalls kann es zu Kontakten zwischen den Karten und deren Zerstörung kommen.*

#### *Anschließen/Entfernen von Geräten*

Zur Vermeidung von Verletzungen und Hardwareschäden beachten Sie bitte folgende Vorsichtsmaßnahmen:

- Legen Sie keine Spannungen an die Anschlüsse des ES5398.1 an, die nicht den Spezifikationen des jeweiligen Anschlusses entsprechen. Die genaue Spezifikation der I/O-Hardware finden Sie in den Handbüchern der entsprechenden Boards.
- Schließen Sie keine Geräte an und entfernen Sie keine Geräte, während das ES5300.1-A Housing, das ES5300.1-B Housing oder externe Geräte eingeschaltet sind. Schalten Sie zuvor das ES5300.1-A Housing bzw. das ES5300.1-B Housing durch Herunterfahren des Real-Time PCs und durch Betätigen des Ein-/Ausschaltknopfs auf der Rückseite aus und ziehen Sie den Netzstecker.
- Achten Sie beim Anschluss von Steckverbindern darauf, dass diese gerade eingeführt werden und keine Pins verbogen werden.

#### *Wartung*

Eine Wartung des Produkts ist nicht erforderlich.

#### *Reparatur*

Sollte eine Reparatur eines ETAS Hardware-Produktes erforderlich sein, schicken Sie das Produkt an ETAS.

#### *Reinigung*

Eine Reinigung des Produkts ist nicht vorgesehen.

## <span id="page-11-0"></span>1.3 Kennzeichnungen auf dem Produkt

*Folgende Symbole werden zur Kennzeichnung des Produktes verwendet:*

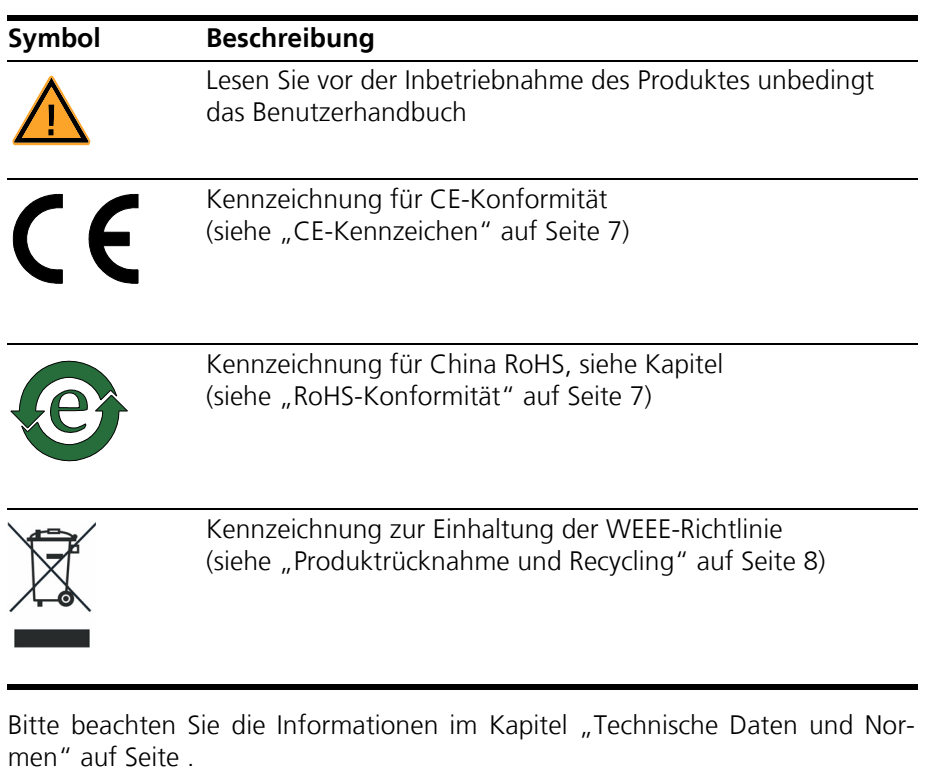

## <span id="page-11-1"></span>1.3.1 CE-Kennzeichen

<span id="page-11-3"></span>ETAS bestätigt mit der auf dem Produkt oder auf dessen Verpackung angebrachten CE-Kennzeichnung, dass das Produkt den produktspezifisch geltenden europäischen Richtlinien entspricht. Die CE-Konformitätserklärung für das Produkt ist auf Anfrage erhältlich.

## <span id="page-11-2"></span>1.3.2 RoHS-Konformität

#### *Europäische Union*

<span id="page-11-5"></span>Die EG-Richtlinie 2002/95/EU schränkt für Elektro- und Elektronikgeräte die Verwendung bestimmter gefährlicher Stoffe ein (RoHS-Konformität).

ETAS bestätigt, dass das Produkt dieser in der Europäischen Union geltenden Richtlinie entspricht.

## *China*

<span id="page-11-4"></span>ETAS bestätigt mit der auf dem Produkt oder auf dessen Verpackung angebrachten China RoHS-Kennzeichnung, dass das Produkt den in der Volksrepublik China geltenden Richtlinien der "China RoHS" (Management Methods for Controlling Pollution Caused by Electronic Information Products Regulation) entspricht.

## <span id="page-12-0"></span>1.4 Produktrücknahme und Recycling

<span id="page-12-4"></span><span id="page-12-3"></span><span id="page-12-2"></span>Die Europäische Union (EU) hat die Richtlinie über Elektro- und Elektronik-Altgeräte (Waste Electrical and Electronic Equipment - WEEE) erlassen, um in allen Ländern der EU die Einrichtung von Systemen zur Sammlung, Behandlung und Verwertung von Elektronikschrott sicherzustellen.

Dadurch wird gewährleistet, dass die Geräte auf eine ressourcenschonende Art und Weise recycelt werden, die keine Gefährdung für die Gesundheit des Menschen und der Umwelt darstellt.

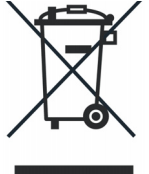

**Abb. 1-2** WEEE-Symbol

Das WEEE-Symbol auf dem Produkt oder dessen Verpackung kennzeichnet, dass das Produkt nicht zusammen mit dem Restmüll entsorgt werden darf.

<span id="page-12-5"></span>Der Anwender ist verpflichtet, die Altgeräte getrennt zu sammeln und dem WEEE-Rücknahmesystem zur Wiederverwertung bereitzustellen.

Die WEEE-Richtlinie betrifft alle ETAS-Geräte, nicht jedoch externe Kabel oder Batterien.

Weitere Informationen zum Recycling-Programm der ETAS GmbH erhalten Sie von den ETAS Verkaufs- und Serviceniederlassungen (["ETAS Kontaktinforma](#page-38-1)[tion" auf Seite 39](#page-38-1)).

## <span id="page-12-1"></span>1.5 Deklarationspflichtige Stoffe

Einige Produkte der ETAS GmbH (z.B. Module, Boards, Kabel) verwenden Bauteile mit deklarationspflichtigen Stoffen entsprechend der REACH-Verordnung (EG) Nr.1907/2006. Detaillierte Informationen finden Sie im ETAS Downloadcenter in der Kundeninformation "REACH Declaration" < www.etas.com/Reach >. Diese Informationen werden ständig aktualisiert.

## <span id="page-13-0"></span>1.6 Über dieses Handbuch

Dieses Handbuch besteht aus den folgenden Kapiteln:

- "Einführung" auf Seite 5 Dieses Kapitel
- • ["Aufbau, Einbau und Sicherungen" auf Seite 17](#page-16-3) [In diesem Kapitel finden Sie Informationen zum Aufbau und Einbau der](#page-16-2)  [ES5398.1. Außerdem finden Sie Informationen zu den Sicherungen.](#page-16-2)
- "Fehlersimulation" auf Seite 23 [In diesem Kapitel finden Sie eine Beschreibung der Möglichkeiten zur Feh](#page-22-8)[lersimulation und wichtige Hinweise zum Anschluss der ES5398.1.](#page-22-8)
- "Anschlüsse und Steckverbinder" auf Seite 27 [In diesem Abschnitt werden die verschiedenen Anschlüsse, Steckverbinder](#page-26-2)  [und Pinbelegungen der ES5398.1 beschrieben.](#page-26-2)
- "Technische Daten und Normen" auf Seite 35 [Dieses Kapitel enthält die technischen Daten der ES5398.1. Außerdem fin](#page-34-3)[den Sie hier erfüllte Standards und Normen.](#page-34-3)
- • ["Bestelldaten" auf Seite 37](#page-36-1)

## <span id="page-13-1"></span>1.6.1 Umgang mit dem Handbuch

## *Darstellung von Information*

Alle vom Anwender auszuführenden Tätigkeiten werden in einem sogenannten "Use-Case"-Format dargestellt. D. h., dass das zu erreichende Ziel zuerst in der Titelzeile kurz definiert wird, und die jeweiligen Schritte, die notwendig sind, um dieses Ziel zu erreichen, dann in einer Liste aufgeführt werden. Die Darstellung sieht wie folgt aus:

## **Zieldefinition**

eventuelle Vorabinformation...

1. Schritt 1

eventuelle Erläuterung zu Schritt 1...

2. Schritt 2

eventuelle Erläuterung zu Schritt 2...

eventuelle abschließende Bemerkungen...

### **Konkretes Beispiel:**

## **Erstellen einer neuen Datei**

Vor dem Erstellen einer neuen Datei darf keine andere geöffnet sein.

1. Wählen Sie **Datei** → **Neu**.

Die Dialogbox "Datei Erstellen" erscheint.

2. Geben Sie den Namen für die Datei im Feld "Dateiname" ein.

Der Dateiname darf nicht mehr als 8 Zeichen lang sein.

3. Klicken Sie **OK**.

Die neue Datei wird erstellt und unter dem von ihnen angegebenen Namen abgelegt. Sie können nun mit der Datei arbeiten.

*Typografische Konventionen*

Folgende typografischen Konventionen werden verwendet:

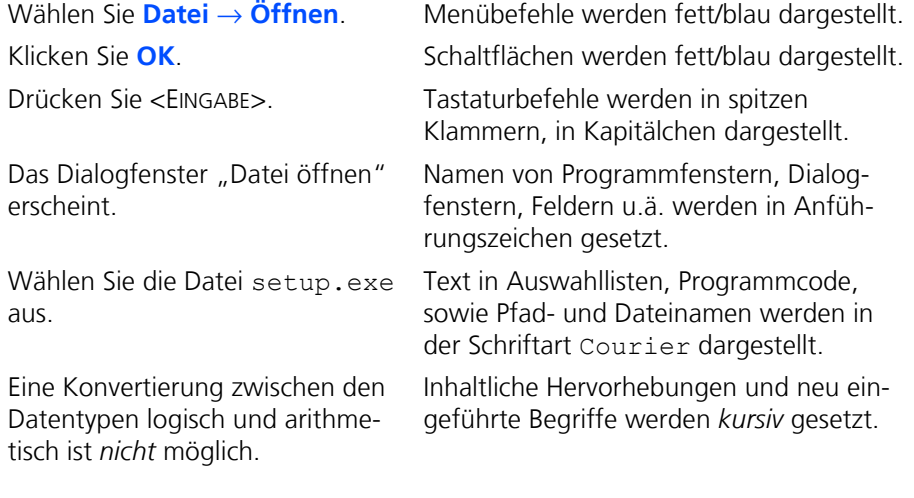

Wichtige Hinweise für den Anwender werden so dargestellt:

## **Hinweis**

*Wichtiger Hinweis für den Anwender.*

Einführung ETAS

## <span id="page-16-0"></span>**2 Aufbau, Einbau und Sicherungen**

<span id="page-16-7"></span><span id="page-16-3"></span><span id="page-16-2"></span>In diesem Kapitel finden Sie Informationen zum Aufbau und Einbau der ES5398.1. Außerdem finden Sie Informationen zu den Sicherungen.

- <span id="page-16-8"></span>"Aufbau der ES5398.1" auf Seite 17
- "Sicherungen" auf Seite 18
- "Einbau in das ES5300.1-A und in das ES5300.1-B Housing" auf Seite 20

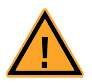

## <span id="page-16-6"></span>**VORSICHT!**

*Einige Bauelemente der ES5398.1 können durch elektrostatische Entladungen beschädigt oder zerstört werden. Belassen Sie die Einschubkarte bis zu ihrem Einbau in der Transportverpackung. Die ES5398.1 darf nur an einem gegen statische Entladungen gesicherten Arbeitsplatz aus der Transportverpackung entnommen, konfiguriert und eingebaut werden. Vermeiden Sie dabei den Kontakt mit Anschlüssen der Einschubkarte oder mit Leiterbahnen auf dieser.*

## <span id="page-16-1"></span>2.1 Aufbau der ES5398.1

Eine Ansicht der ES5398.1 ist in den [Abb. 2-1](#page-16-4) und [Abb. 2-2](#page-16-5) dargestellt..

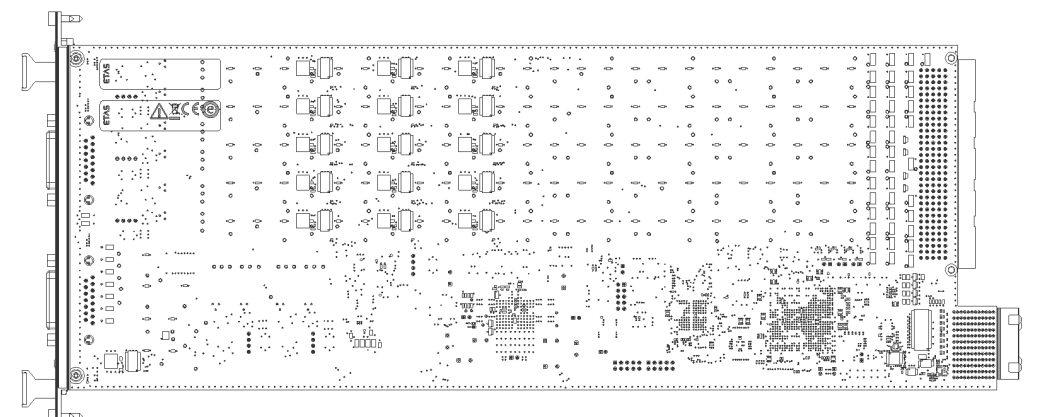

**Abb. 2-1** Rückseite der ES5398.1mit Produktmarkierungen

<span id="page-16-4"></span>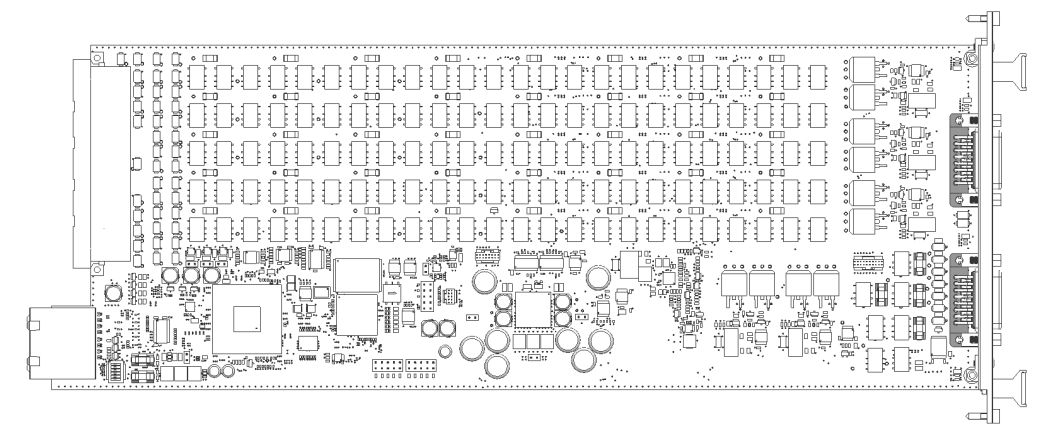

<span id="page-16-5"></span>**Abb. 2-2** Aufsicht auf die ES5398.1

*Lage der Steckverbinder*

Die Lage der Steckverbinder auf Frontplatte und Backplane-Seite der ES5398.1 sind in [Abb. 2-3](#page-17-1) gezeigt.

CO200 ist der Backplanestecker für die Verbindung mit dem ES5300 Housing. Über CO200 erfolgt auch die Spannungsversorgung.

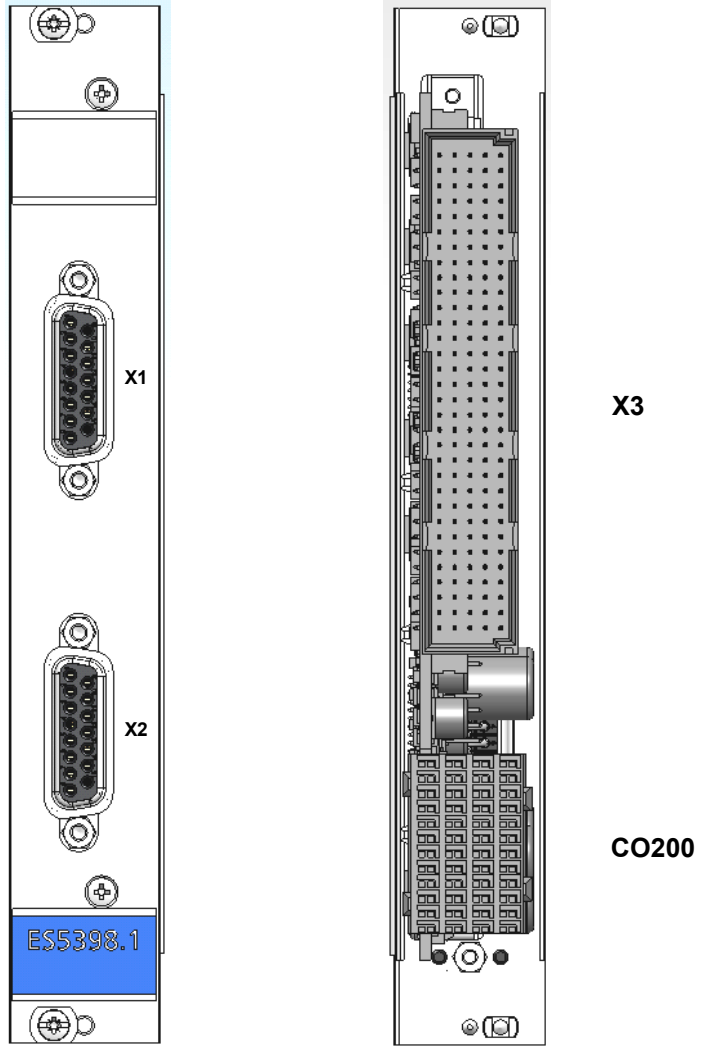

**Abb. 2-3** Frontplatte (links) und Backplane-Seite (rechts) der ES5398.1

## <span id="page-17-1"></span><span id="page-17-0"></span>2.2 Sicherungen

<span id="page-17-2"></span>Die Spannungsversorgung und die Fehlerkanäle der ES5398.1 sind mit Sicherungen abgesichert. Im Falle eines Sicherungsdefektes empfehlen wir, die Karte zur weiteren Überprüfung an ETAS zu senden. Dazu sollte das Gerät zu ETAS einge-schickt werden [\("ETAS Kontaktinformation" auf Seite 39\)](#page-38-1).

Bei mehrmaligem Auslösen einer Sicherung muss das Gerät zu ETAS eingeschickt werden.

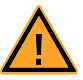

## **WARNUNG!**

*Brandgefahr! Nichtbeachtung der Sicherungsspezifikation kann zu Überströmen, Kurzschlüssen und Bränden führen. Verwenden Sie nur Sicherungen, die der Spezifikation in [Tab. 2-1](#page-19-2)  [auf Seite 20](#page-19-2) entsprechen! Überbrücken Sie niemals defekte Sicherungen! Tauschen Sie niemals Sicherungen bei eingeschalteter ES5300.1.*

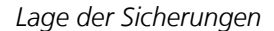

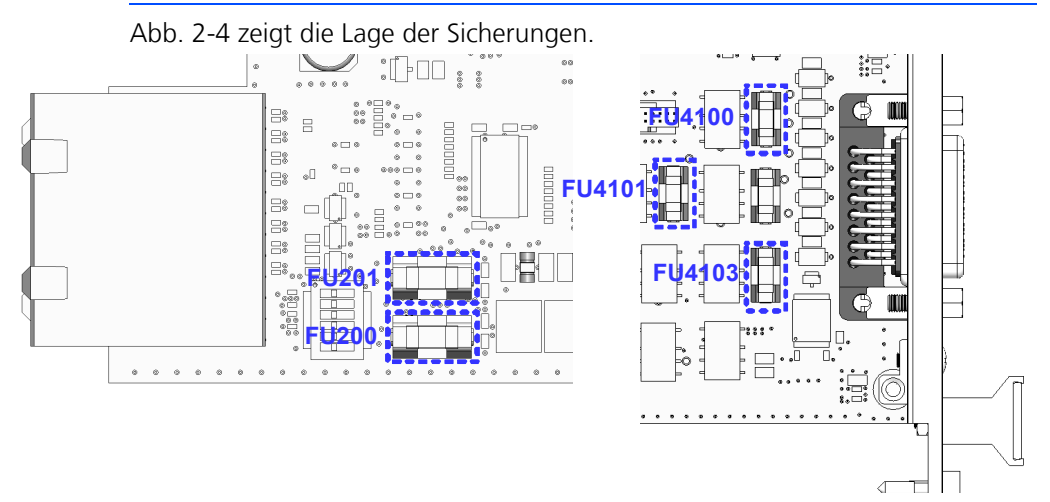

<span id="page-18-0"></span>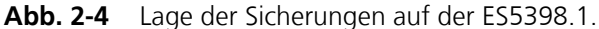

#### **Hinweis**

*Die Sicherungen zur Absicherung jedes Kanals sind fest verlötet und dürfen nicht vom Anwender getauscht werden.*

#### **Überprüfung der Sicherung eines Kanals**

- 1. Schalten Sie das komplette ES5300.1-System aus.
- 2. Trennen Sie die Verbindung von X3 zum LABCARoder Kundensystem
- 3. Prüfen Sie am Stecker X3 die Verbindung auf der ES5398.1 Karte mit einem Durchgangsprüfer am jeweiligen Kanal.

Im stromlosen Zustand ist der Kanal leitend, wenn die Sicherung nicht defekt ist. Im Fehlerfall sollte das Gerät zu ETAS eingeschickt werden (["ETAS Kontaktinfor](#page-38-1)[mation" auf Seite 39](#page-38-1)).

| Spezifikation der Sicherungen |  |  |
|-------------------------------|--|--|
|-------------------------------|--|--|

Die Spezifikation der Sicherungen ist wie folgt:

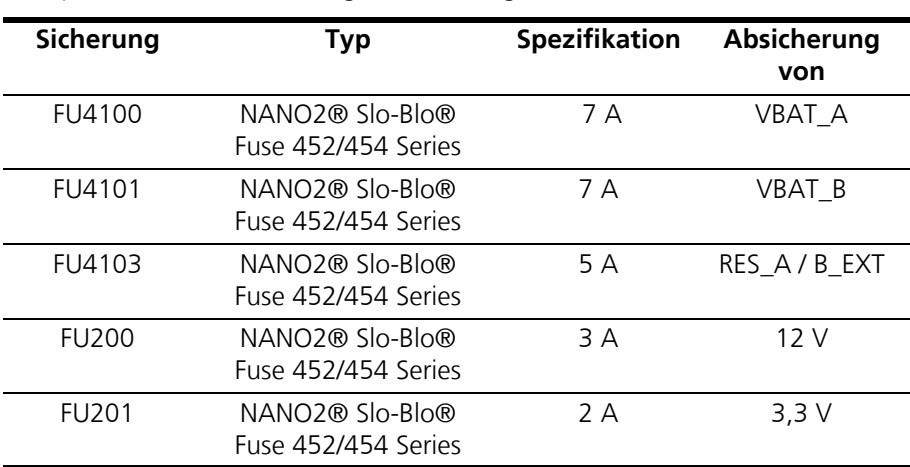

<span id="page-19-1"></span>**Tab. 2-1** Spezifikation der Sicherungen (Hersteller: Littlefuse)

## <span id="page-19-2"></span><span id="page-19-0"></span>2.3 Einbau in das ES5300.1-A und in das ES5300.1-B Housing

Eine Beschreibung für den Einbau der ES5398.1 in das ES5300.1-A Housing bzw. das ES5300.1-B Housing finden sie im Handbuch für das ES5300.1-A Housing bzw. das ES5300.1-B Housing.

Der Einbau der ES5398.1 darf nur durch geschultes Personal in einem ESD sicheren Bereich durchgeführt werden.

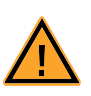

## <span id="page-19-3"></span>**VORSICHT!**

*Bauen Sie die ES5398.1 nicht ein, während das ES5300.1-A Housing bzw. das ES5300.1-B Housing eingeschaltet ist. Schalten Sie zuvor das ES5300.1-A Housing bzw. das ES5300.1-B Housing durch Herunterfahren des Real-Time PCs und durch Betätigen des Ein-/Ausschalters auf der Rückseite aus.*

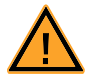

## **VORSICHT!**

*Einige Bauelemente der ES5398.1 können durch elektrostatische Entladungen beschädigt oder zerstört werden. Belassen Sie die Einschubkarte bis zu ihrem Einbau in der Transportverpackung. Die ES5398.1 darf nur an einem gegen statische Entladungen gesicherten Arbeitsplatz aus der Transportverpackung entnommen, konfiguriert und eingebaut werden. Vermeiden Sie dabei den Kontakt mit Anschlüssen der Einschubkarte oder mit Leiterbahnen auf dieser.*

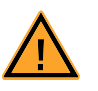

## **VORSICHT!**

*Die Luftzirkulation innerhalb des ES5300.1-A Housing bzw. des ES5300.1-B Housing kann nur sichergestellt werden, wenn alle freien Steckplätze mit Frontplatten abgedeckt sind. Ansonsten kann es zu Übertemperaturen kommen und der Übertemperaturschutz der ES5300.1-A bzw. der ES5300.1-B auslösen. Montieren Sie deshalb bei allen freien Steckplätzen Frontplatten!*

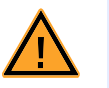

#### **VORSICHT!**

*Werden Karten (z.B. bei Inbetriebnahme oder Kalibrierung) entriegelt, aber nicht vollständig aus dem Gehäuse entfernt, so müssen diese so weit herausgezogen werden, dass der Abstand zwischen der jeweiligen Karte und der Backplane des Gehäuses mindestens 1 cm beträgt! Andernfalls kann es zu Kontakten zwischen den Karten und deren Zerstörung kommen.*

#### **Einbau der ES5398.1 in das ES5300.1-A Housing oder ES5300.1-B Housing**

- 1. Schaffen Sie ESD-konforme Bedingungen an Ihrem Arbeitsplatz.
- 2. Fahren Sie den Real-Time PC herunter und schalten Sie die Stromversorgung der ES5300.1-Aoder ES5300.1-B am Schalter hinten am Gehäuse aus.
- 3. Warten Sie einige Minuten, bis die Komponenten (Kondensatoren usw.) entladen sind.
- 4. Setzen Sie das ES5398.1 (Griff mit blauem Plättchen an der Frontplatte muss nach unten zeigen!) in die obere und untere Schiene des Steckplatzes und schieben Sie diese ein Stück weit ein.
- 5. Schieben Sie die Trägerkarte vorsichtig ein, bis der Backplanestecker des ES5398.1 vollständig in der Buchse der Backplane steckt.

#### **Hinweis**

*Achten Sie beim Einschieben auf Kabel im Einschubbereich – ziehen Sie die Leitungen ggf. in den vorderen Türbereich.*

- 6. Fixieren Sie die Trägerkarte durch Festschrauben der Frontplatte.
- 7. Montieren Sie an allen freien Steckplätzen Frontplatten, bevor Sie die ES5398.1 in Betrieb nehmen.

## <span id="page-22-0"></span>**3 Fehlersimulation**

<span id="page-22-8"></span><span id="page-22-7"></span>In diesem Kapitel finden Sie eine Beschreibung der Möglichkeiten zur Fehlersimulation und wichtige Hinweise zum Anschluss der ES5398.1.

## <span id="page-22-1"></span>3.1 Eigenschaften und Betriebsbedingungen

Die ES5398.1 hat folgende Eigenschaften und Betriebsbedingungen:

- <span id="page-22-9"></span>• Unterstützung von bis zu 12 Fehlern gleichzeitig (Mehrfachfehler) bei einer Spannung von nominell 12V
- Höhere Betriebsspannung +VBAT bis 48 V für Einzelfehler möglich
- 40 Fehlerkanäle

## <span id="page-22-2"></span>3.2 Fehlertypen

<span id="page-22-14"></span><span id="page-22-10"></span>Folgende Fehlertypen werden unterstützt

## <span id="page-22-3"></span>3.2.1 Leitungsunterbrechung

- Im Ruhezustand ist jeder der 40 Kanäle der Karte leitend.
- Der aktivierte Kanal wird im geschalteten Fehlerfall für eine definierte Zeit geöffnet.
- <span id="page-22-13"></span>• Als Echtzeitfehler oder Relaisfehler verfügbar.
- <span id="page-22-4"></span>3.2.2 Kurzschluss nach +VBAT\_A, +VBAT\_B und -VBAT mit und ohne angeschlossener Last
	- Auf den Kanal wird im Fehlerfall für eine definierte Zeit eine der Batteriespannungen geschaltet.
	- Es können vom Steuergerät Kurzschlüsse nach +VBAT\_A, +VBAT\_B oder -VBAT geschaltet werden.
	- Für die Dauer des geschalteten Fehlerfalls kann die angeschlossene Last getrennt werden.
	- Eine Stromüberwachung im Fehlerpfad schaltet den Fehler bei Überschreiten des Abschaltstroms nach wenigen Millisekunden ab.
	- Dieser Fehler ist als Echtzeitfehler oder als Relaisfehler verfügbar.

#### <span id="page-22-5"></span>3.2.3 Kontakte zwischen ECU-Leitungen ("Pin to Pin") mit und ohne angeschlossener Last

- <span id="page-22-12"></span>• Auf einen Kanal des Steuergeräts wird im Fehlerfall für eine definierte Zeit ein anderer Kanal des Steuergeräts geschaltet.
- Für die Dauer des geschalteten Fehlerfalls kann die angeschlossene Last getrennt werden.
- Dieser Fehler ist als Echtzeitfehler oder als Relaisfehler verfügbar.

## <span id="page-22-6"></span>3.3 Relais-Fehler, Echtzeit-Fehler, Mehrfachfehler

Grundsätzlich können die Fehlertypen in Abschnitt [3.2.1](#page-22-3) bis [3.2.3](#page-22-5) ausgeführt werden als

- <span id="page-22-15"></span>• Relais-Fehler (der Fehler wird durch ein Relais geschaltet) oder
- <span id="page-22-11"></span>• Echtzeit-Fehler (der Fehler wird durch einen Halbleiterschalter geschaltet)

Folgende Relais-Fehler können zu Mehrfachfehlern kombiniert werden:

- <span id="page-23-3"></span>• Leitungsunterbrechung
- Kurzschluss nach +VBAT\_A, +VBAT\_B und -VBAT

Es können bis zu 12 Fehler gleichzeitig aktiviert werden

Die Auswahl des Fehlertyps und der Parameter erfolgt über die mitgelieferte Software.

## <span id="page-23-0"></span>3.4 Absicherung der Fehlerkanäle

Alle Kanäle sind gegen Überstrom durch Schmelzsicherungen gesichert.

## **Hinweis**

*Die Sicherungen zur Absicherung jedes Kanals sind fest verlötet und dürfen nicht vom Anwender getauscht werden.*

Im Folgenden wird für jede Fehlerart die weitere Absicherung beschrieben und welche Vorkehrungen darüber hinaus vom Benutzer zu treffen sind.

#### <span id="page-23-1"></span>3.4.1 Relais-Fehler

Die Karte verfügt über eine Spannungsüberwachung. Diese dient zum Schutz der auf der Karte verbauten Relais.

- Die nominelle Betriebsspannung VBAT ist 12 V, darf aber bis zur Abschaltspannung von typischerweise 30 V überschritten werden.
- Beim Schalten von Fehlern wird die Betriebsspannung überwacht und die Fehlersimulation beim Überschreiten der Abschaltspannung abgebrochen.

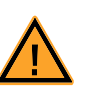

## **VORSICHT!**

Die Schaltleistung der Relais (siehe ["Technische Daten" auf Seite 35\)](#page-34-4) darf nicht überschritten werden. Bei Überschreiten der Schaltleistung kann es zu Bränden durch Überhitzung der Einsteckkarte kommen.

## <span id="page-23-2"></span>3.4.2 Echtzeit-Fehler

Bei Echtzeit-Fehlern ist die Spannungsüberwachung nicht aktiv. Es gibt für Echtzeitfehlern und bei den Fehlern "Kurzschluss nach VBat" jedoch eine elektroni-sche Strombegrenzung ( siehe ["Technische Daten" auf Seite 35](#page-34-4)).

• "Beim Schalten von Echtzeit-Fehlern ist eine nominelle Betriebsspannung >12 V möglich. Die maximale zulässige Betriebsspannung ist 60 V.

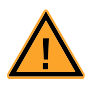

## **WARNUNG!**

*Brandgefahr!*

*Die maximal zulässige Betriebsspannung für Echtzeit-Fehler ist 60 V. Überschreiten Sie diese Spannung nicht! Auch kurzzeitige Überschreitung der maximal zulässigen Betriebsspannung kann zur Zerstörung der Karte führen. Dann droht die Gefahr von Bränden durch Überhitzung.*

• Beim Schalten eines Echtzeit-Fehlers wird der Strom überwacht und die Fehlersimulation bei Überschreiten des Abschaltstroms abgebrochen.

## **Hinweis**

Echtzeit-Fehler werden mit Halbleiterschaltern geschaltet. Daher können im geöffneten Zustand geringe Restströme fließen. Dadurch kann sich der Widerstand des Fehlerpfads einer Fehler-Konfiguration ändern.

## <span id="page-24-0"></span>3.5 Master-Slave-Betrieb

<span id="page-24-1"></span>Die 40 Kanäle der ES5398.1 können durch Zusammenschalten mehrerer Karten im Master-Slave-Betrieb erweitert werden.

Die Steckverbinder X1 und X2 auf der Frontplatte der Karte dienen zum Verbinden der Karten. Die Pinbelegung und weitere Hinweise für den Anschluss finden Sie in ["Anschlüsse und Steckverbinder" auf Seite 27.](#page-26-3) Weitere Technische Vorga-ben finden Sie in ["Technische Daten" auf Seite 35](#page-34-4).

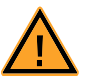

## **WARNUNG!**

*Brandgefahr! Beim Master-Slave-Betrieb gelten besondere Vorsichtsmaßnahmen für die Verkabelung. Beachten Sie unbedingt die Sicherheitshinweise im Kapitel "Steckverbinder X1 und X2" auf Seite 32! Bei Nichtbeachtung kann es zur Zerstörung der ES5398.1 und Brand kommen.*

Fehlersimulation **ETAS** 

## <span id="page-26-0"></span>**4 Anschlüsse und Steckverbinder**

<span id="page-26-2"></span>In diesem Abschnitt werden die verschiedenen Anschlüsse, Steckverbinder und Pinbelegungen der ES5398.1 beschrieben.

- <span id="page-26-3"></span>• ["Backplanestecker CO200" auf Seite 27](#page-26-1)
- • ["Steckverbinder X3" auf Seite 29](#page-28-0)
- <span id="page-26-4"></span>• ["Anschlusskabel" auf Seite 34](#page-33-0)

<span id="page-26-1"></span>4.1 Backplanestecker CO200

**Typ:** ERNI ERMet ZD Abgewinkelte Federleiste 4-paarig (4-12) (Best.Nr. 973099) **Gegenstecker (in ES5300):** ERNI ERMet ZD Gerade Messerleiste 4-paarig (4-12) (Best.Nr. 973096)

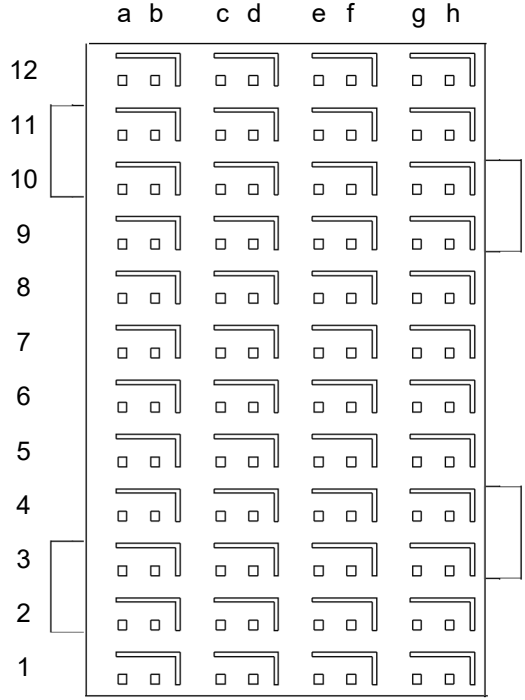

Abb. 4-1 Steckverbinder zur Backplane (Aufsicht)

• Die Belegung der Pins ist wie folgt (angegeben ist die maximal mögliche Pin-Belegung für das ES5300.1-A Housing und das ES5300.1-B Housing):

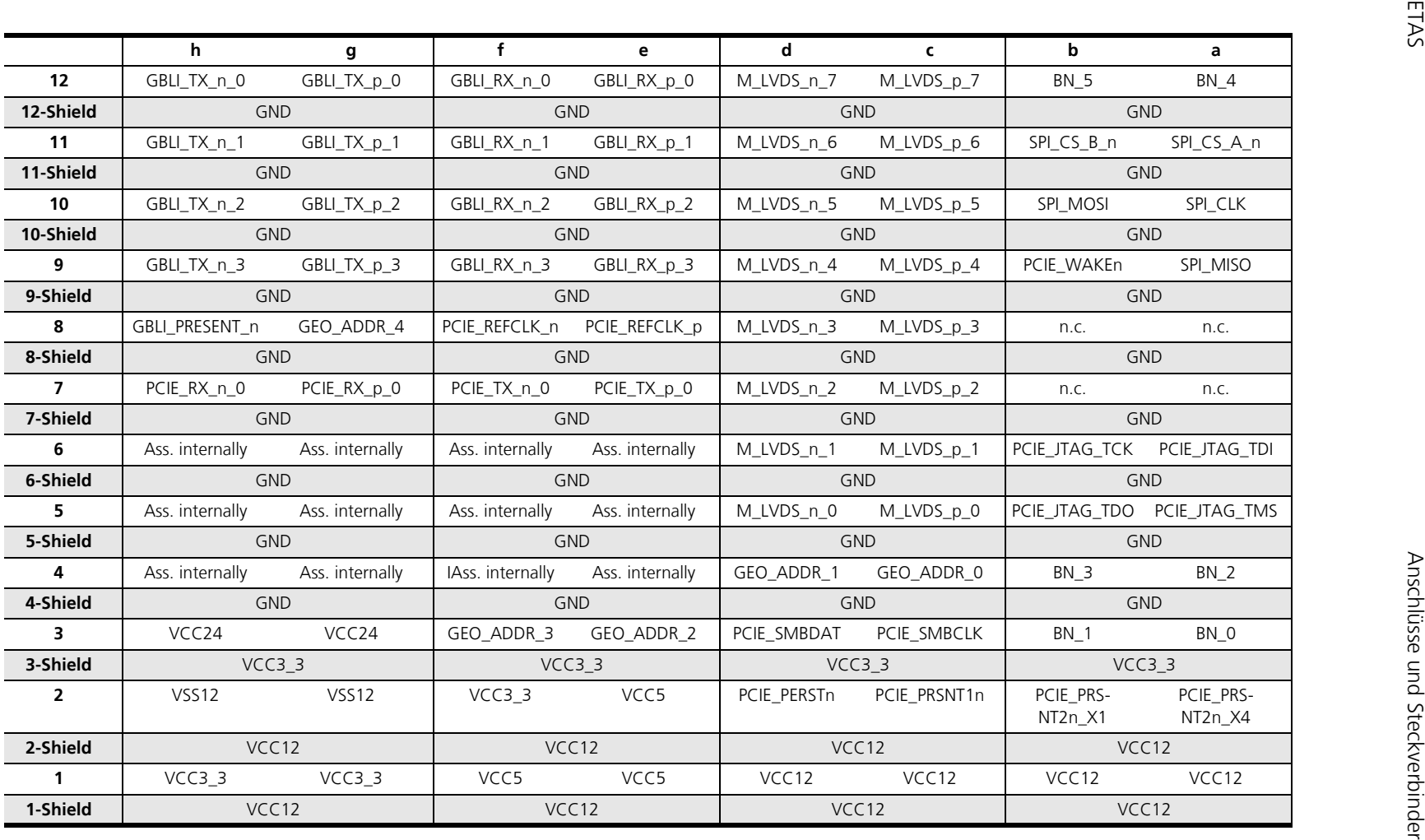

## <span id="page-28-0"></span>4.2 Steckverbinder X3

<span id="page-28-1"></span>Über den Steckverbinder X3 ist der Anschluss an ein Steuergerät möglich.

**Typ:** Erni Eurocard DIN 41612 Connector, 5 Rows, male **Bestellnummer:** 384299

**Gegenstecker:** HARTING DIN 41612 Steckverbinder **Bestellnummer:** 02 05 000 0003

**Crimp-Kontakte:** Harting Crimp-Kontakte **Bestellnummer:** 02 05 000 2511

## **Hinweis**

*Zum Anbringen der Crimp-Kontakte ist eine Crimp-Zange, zum Beispiel von Harting, notwendig.*

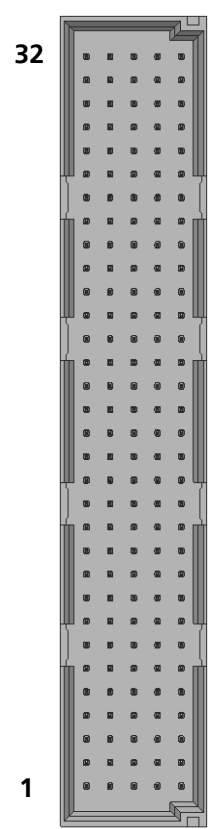

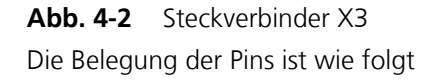

## **A B C D E**

:

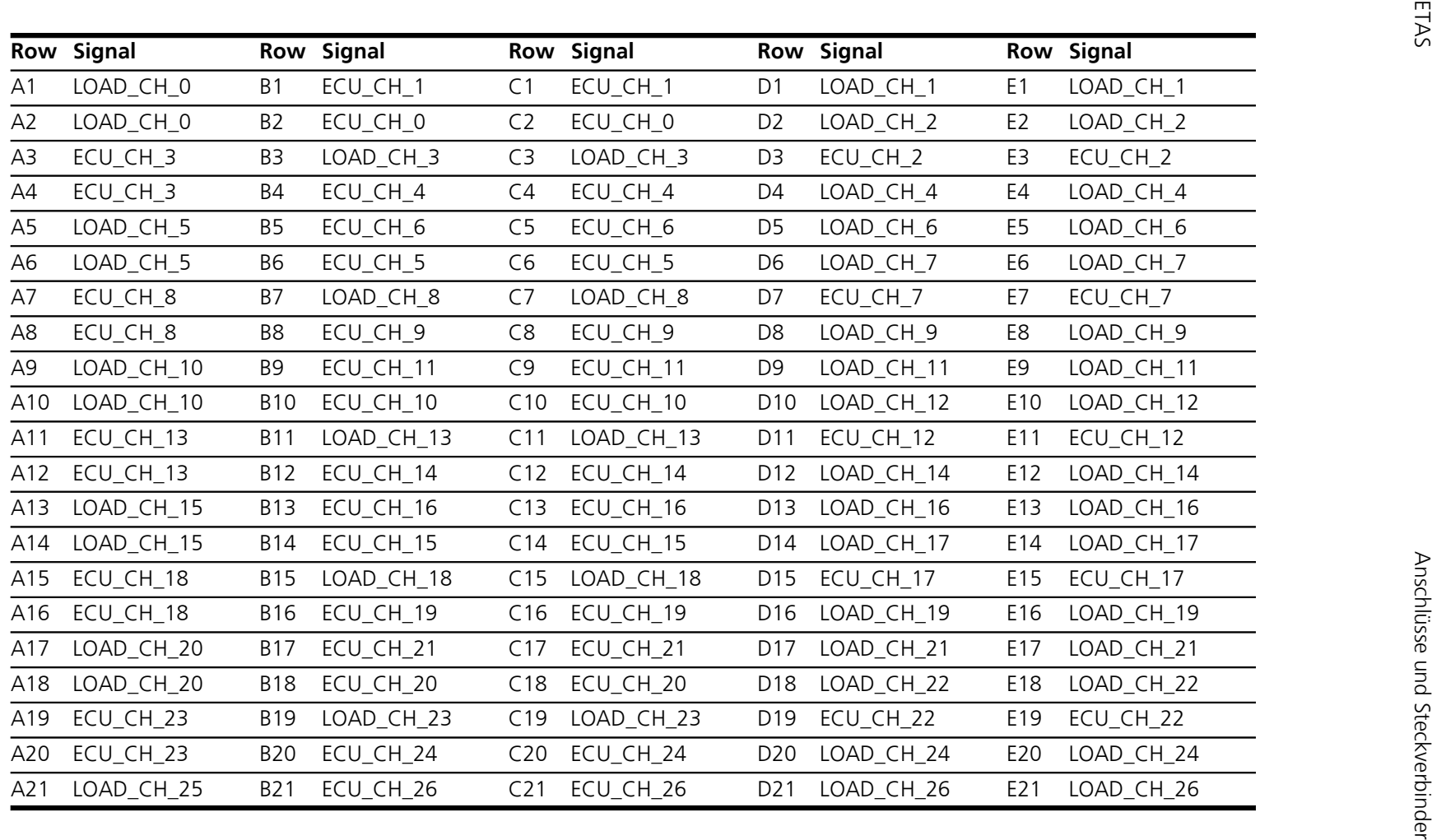

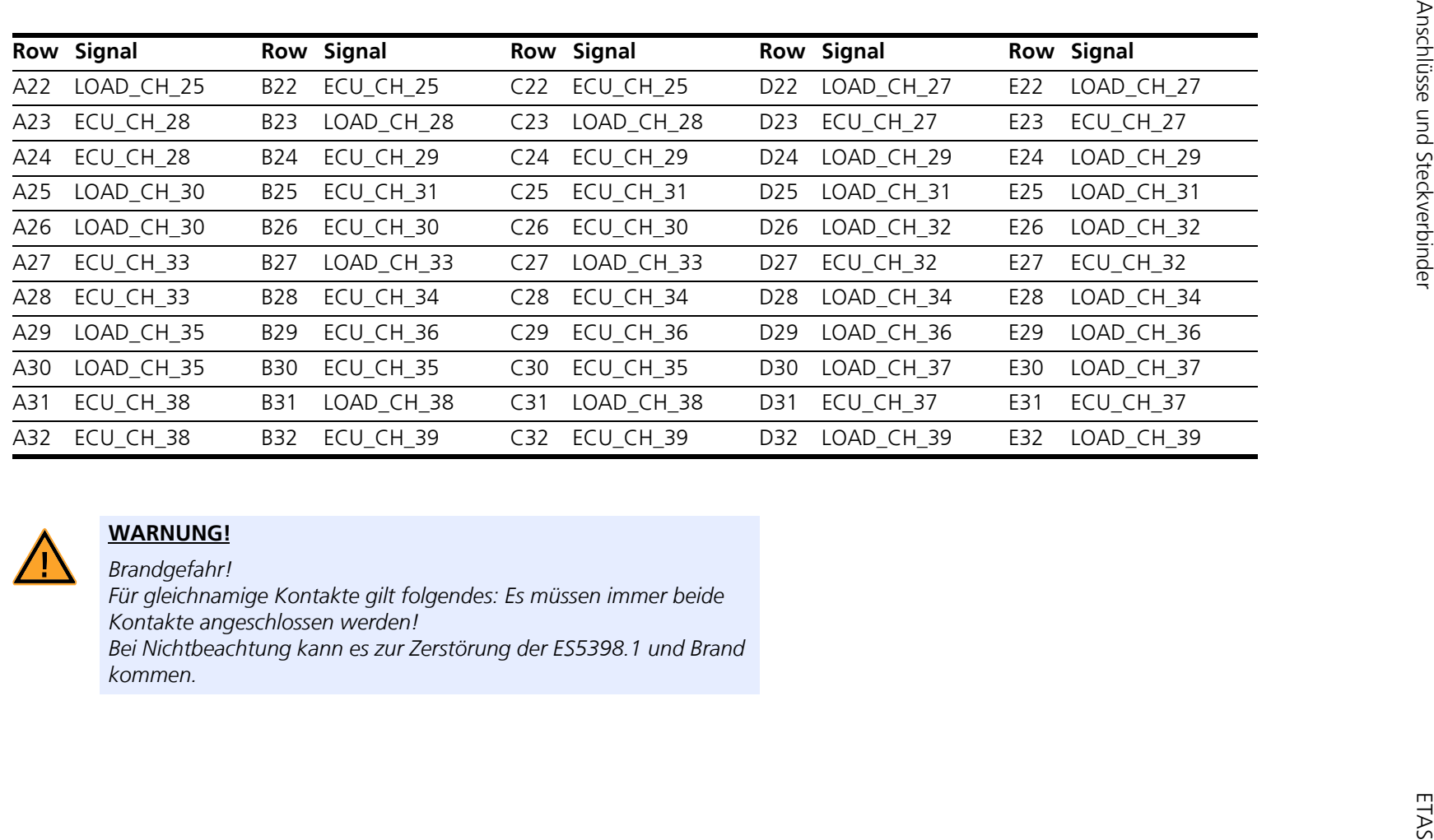

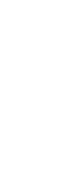

ES5398.1 Fault Insertion Board - Benutzerhandbuch

## <span id="page-31-0"></span>4.3 Steckverbinder X1 und X2

<span id="page-31-1"></span>Typ: Conec D-Sub 15 Buchse UNC 4-40, Strombelastbarkeit: 7,5A Bestellnummer: 164A12979X

Gegenstecker:Conec D-Sub 15 Stift , Strombelastbarkeit: 7,5A Bestellnummer: 163A11079X

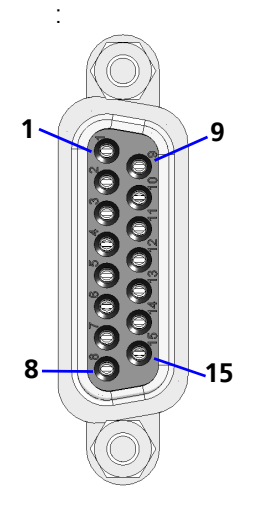

**Abb. 4-3** Steckverbinder X1 und X2

Die Pinbelegung ist wie folgt:

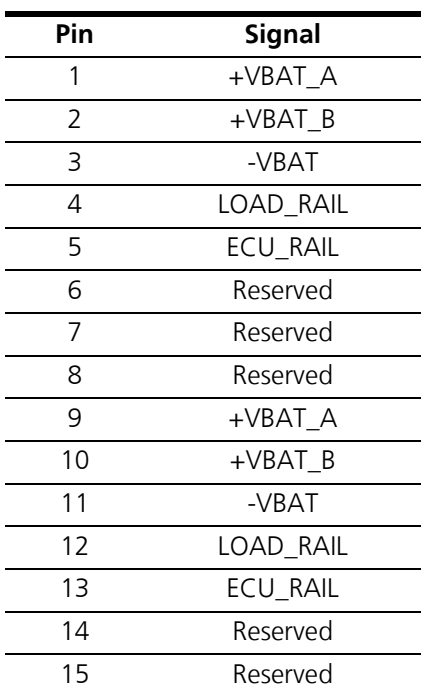

Beachten Sie beim Anschluss der Karte unbedingt die folgenden Hinweise:

*Allgemeine Hinweise für den Anschluss:*

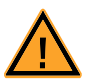

## **WARNUNG!**

*Brandgefahr!*

*- Für gleichnamige Kontakte gilt Folgendes: Es müssen immer beide Kontakte angeschlossen werden!* 

*- Die Pins mit Signal-Beschreibung "Reserviert" dürfen nicht angeschlossen werden!* 

*- Der maximale Dauerstrom und der zulässige Spitzenstrom dürfen nicht überschritten werden (siehe ["Technische Daten" auf Seite 35](#page-34-4)).* 

*- Die Schaltleistung der Relais (siehe ["Technische Daten" auf Seite 35](#page-34-4)) darf nicht überschritten werden.*

*- Die maximal zulässige Betriebsspannung für Echtzeit-Fehler ist 48 V. Die absolute maximale Nennspannung an der Karte ist 60 V. Überschreiten Sie diese Spannung von 60 V nicht! Auch kurzzeitige Überschreitung von 60 V kann zur Zerstörung der Karte führen.*

*- An +VBAT\_A und +VBAT\_B dürfen nur positive Spannungen angeschlossen werden.* 

*An +VBAT\_A , +VBAT\_B und alle Fehlerkanäle dürfen nur Spannungen mit dem an -Vbat angeschlossen Bezugspotential angeschlossen werden.*

*- Die Masse des Steuergeräts bzw. die simulierte Batteriespannung des Systems muss immer an -Vbat angeschlossen werden.*

*Bei Nichtbeachtung kann es zur Zerstörung der ES5398.1 und Brand kommen.*

*Hinweise zum Master-Slave-Betrieb:*

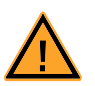

## **WARNUNG!**

*Brandgefahr!*

*- Bei der Zusammenschaltung von mehreren ES5398.1 Karten dürfen nur 1:1 Kabel verwendet werden, um eine falsche Verkabelung zu vermeiden.*

*- Die Buchsen X1 und X2 im Frontpanel der Karte dienen zum Verbinden mehrerer Karten.*

*Beim Betrieb von mehr als einer Karte im Master-Slave-Betrieb muss für +VBAT\_A, +VBAT\_B und -VBAT jeweils eine gemeinsame -Einspeiseleitung verwendet werden. Die Leitungen für +VBAT\_A und +VBAT\_B müssen extern mit maximal 10 A abgesichert werden.*

*Bei Nichtbeachtung kann es zur Zerstörung der ES5398.1 und Brand kommen.*

## <span id="page-33-0"></span>4.4 Anschlusskabel

Verwenden Sie bei der Herstellung von Kabelbäumen (z.B. zum Anschluss des Steuergerätes und externer Lasten) nur zugelassene Kabel. Die Kabellänge darf 3 m nicht überschreiten.

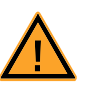

## **WARNUNG!**

*Brandgefahr! Verwenden Sie bei der Herstellung von Kabelbäumen (z.B. zum Anschluss des Steuergerätes und externer Lasten) nur zugelassene Kabel. Die verwendeten Kabel müssen insbesondere für die auftretenden Ströme, Spannungen und Temperaturen geeignet und flammhemmend nach einer der folgenden Normen IEC60332-1-2, IEC60332-2-2, UL2556/UL1581VW-1 sein!*

## **Hinweis**

*Die Signalleitungen dürfen eine maximale Länge von 3 m nicht überschreiten!.*

## <span id="page-34-0"></span>**5 Technische Daten und Normen**

<span id="page-34-5"></span><span id="page-34-4"></span><span id="page-34-3"></span><span id="page-34-2"></span>Dieses Kapitel enthält die technischen Daten der ES5398.1. Außerdem finden Sie hier erfüllte Standards und Normen.

## <span id="page-34-1"></span>5.1 Technische Daten

## **Hinweis**

*In einem LABCAR-HiL-System, bestehend aus einem ES5300.1-A-Housing oder der Kombination aus ES5300.1-A-Housing mit ES5300.1-B.Housing können bis maximal 15 ES5398.1 Fault Insertion Boards eingesetzt werden.*

*Relais*

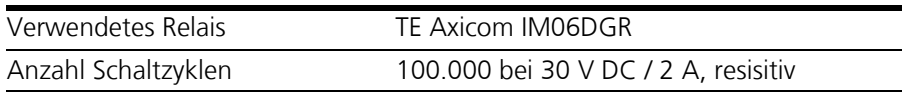

#### *Fehler-Kanäle*

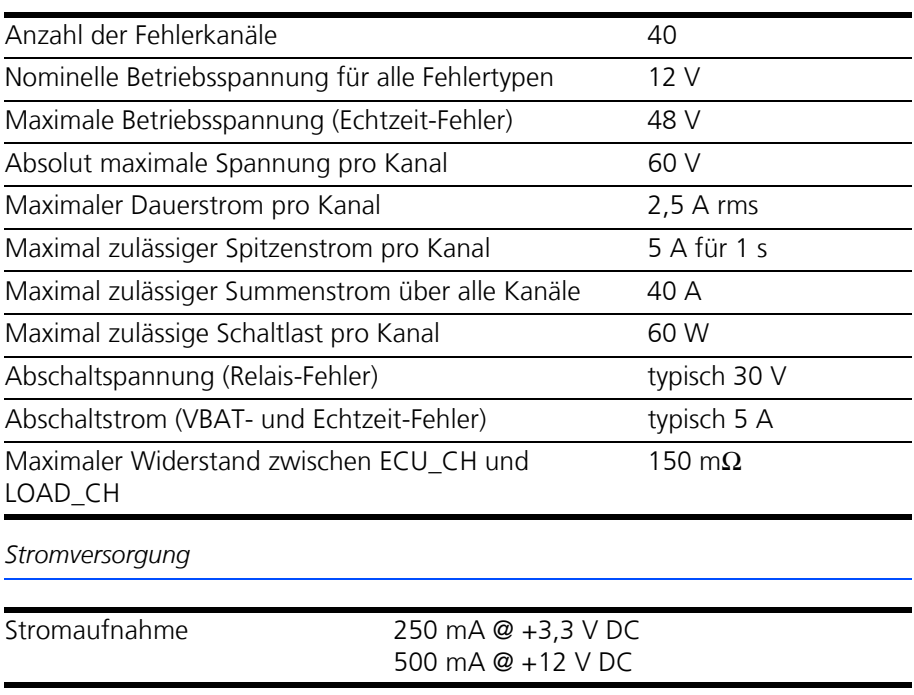

## *Elektrische Daten ES5300.1-A, ES5300.1-B PCI Backplane*

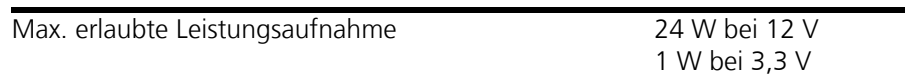

## *Lagerbedingungen*

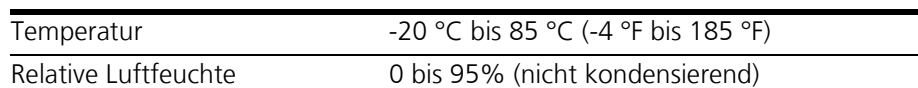

<span id="page-35-1"></span>*Umgebungsbedingungen*

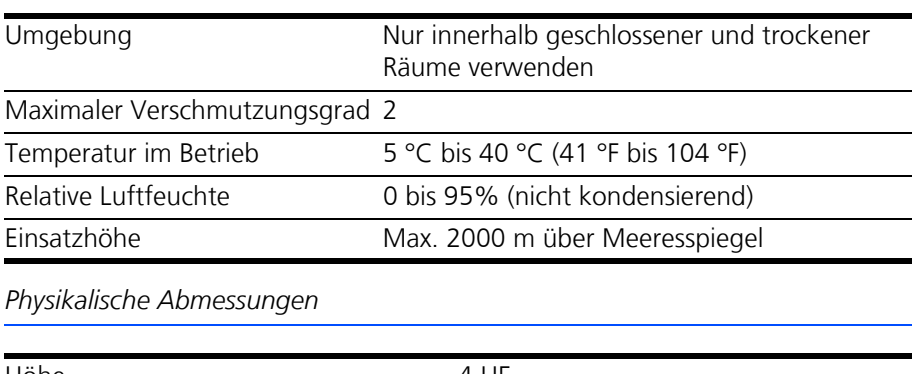

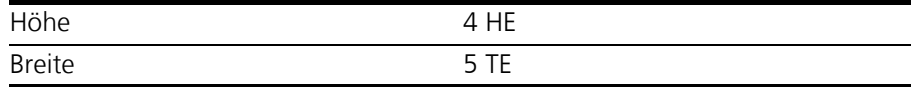

## <span id="page-35-0"></span>5.2 Erfüllte Standards und Normen

<span id="page-35-2"></span>Die ES5398.1 entspricht folgenden Standards und Normen:

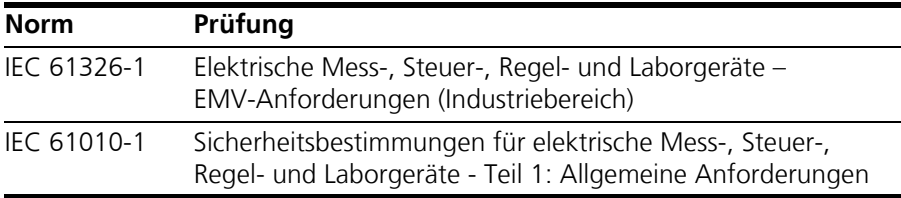

Das Modul ist nur für den Einsatz in Industriebereichen nach IEC 61326-1 konzipiert. Vermeiden Sie mögliche Funkstörungen bei Einsatz des Moduls außerhalb der Industriebereiche durch zusätzliche Abschirmmaßnahmen!

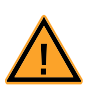

## **WARNUNG!**

*Dies ist eine Einrichtung der Klasse A. Diese Einrichtung kann im Wohnbereich Funkstörungen verursachen. In diesem Fall kann vom Betreiber verlangt werden, angemessene Maßnahmen durchzuführen.*

## **Hinweis**

*Die Signalleitungen dürfen eine maximale Länge von 3 m nicht überschreiten!*

## <span id="page-36-0"></span>**6 Bestelldaten**

<span id="page-36-1"></span>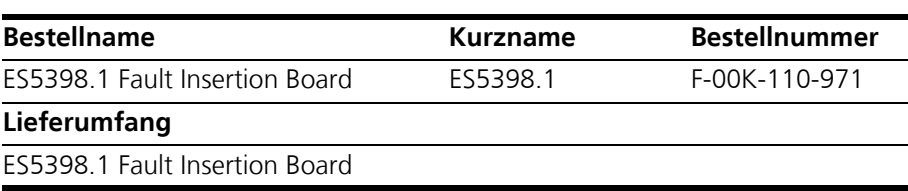

Bestelldaten ETAS

## <span id="page-38-0"></span>**7 ETAS Kontaktinformation**

<span id="page-38-1"></span>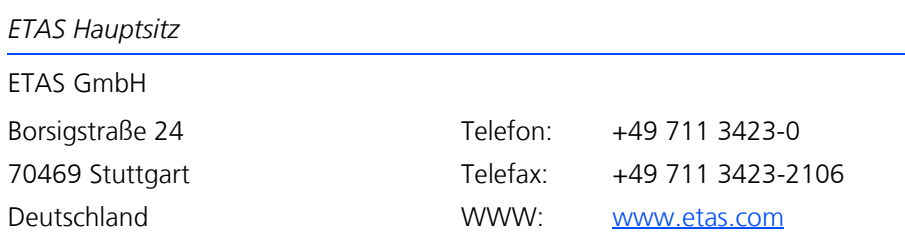

*ETAS Regionalgesellschaften und Technischer Support*

Informationen zu Ihrem lokalen Vertrieb und zu Ihrem lokalen Technischen Support bzw. den Produkt-Hotlines finden Sie im Internet

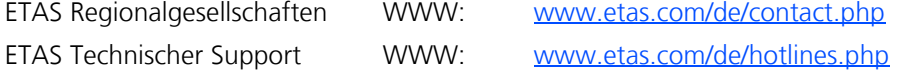

# <span id="page-40-0"></span>**Index**

## **A**

Anschlüsse Backplanestecker [27](#page-26-4) Steckverbinder X1 und X2 [32](#page-31-1) Steckverbinder X3 [29](#page-28-1) Aufbau [17](#page-16-6)

## **B**

Bestelldaten [37](#page-36-1)

## **C**

CE-Konformitätserklärung [12](#page-11-3)

## **E**

Einbau [17](#page-16-7) Einbau ins [ES5300.1 Housing](#page-4-1) [20](#page-19-3) Einsatzgebiete 5 ETAS Kontaktinformation [39](#page-38-1)

## **F**

Fehlerhafte Nutzung [7](#page-6-4) Fehlersimulation [23](#page-22-9) Fehlertypen [23](#page-22-10) Echtzeit-Fehler [23](#page-22-11) Kontakte zwischen ECU-Leitungen [23](#page-22-12) Kurzschluss nach +VBAT\_A,

+VBAT\_B und -VBAT [23](#page-22-13) Leitungsunterbrechung [23](#page-22-14) Mehrfachfehlern [24](#page-23-3) Relais-Fehler [23](#page-22-15)

#### **M**

Master-Slave-Betrieb [25](#page-24-1)

## **P**

Produktrücknahme [13](#page-12-2)

#### **Q**

Qualifikation, erforderliche [7](#page-6-5)

## **R**

Recycling [13](#page-12-3) RoHS-Konformität China [12](#page-11-4) Europäische Union [12](#page-11-5)

## **S**

Sicherheitsh[inweise, Kennzeichnung](#page-6-6)  von 7 Sicherheitsvorkehrungen [7](#page-6-7) Sicherungen [17](#page-16-8), [18](#page-17-2) Standards und Normen [36](#page-35-2)

## **T**

Technischen Daten [35](#page-34-5)

Index ETAS

**W** Waste Electri[cal and Electronic Equip](#page-12-4)ment 13 WEEE-Rücknahmesystem [13](#page-12-5)